## Přihlášení do VITAKARTY pomocí **Bankovní identity**

V pravém horním rohu na [www.ozp.cz](http://www.ozp.cz/) klikněte na "Přihlásit do VITAKARTY" nebo jděte rovnou na [www.ozp.cz/vtk](http://www.ozp.cz/vtk)

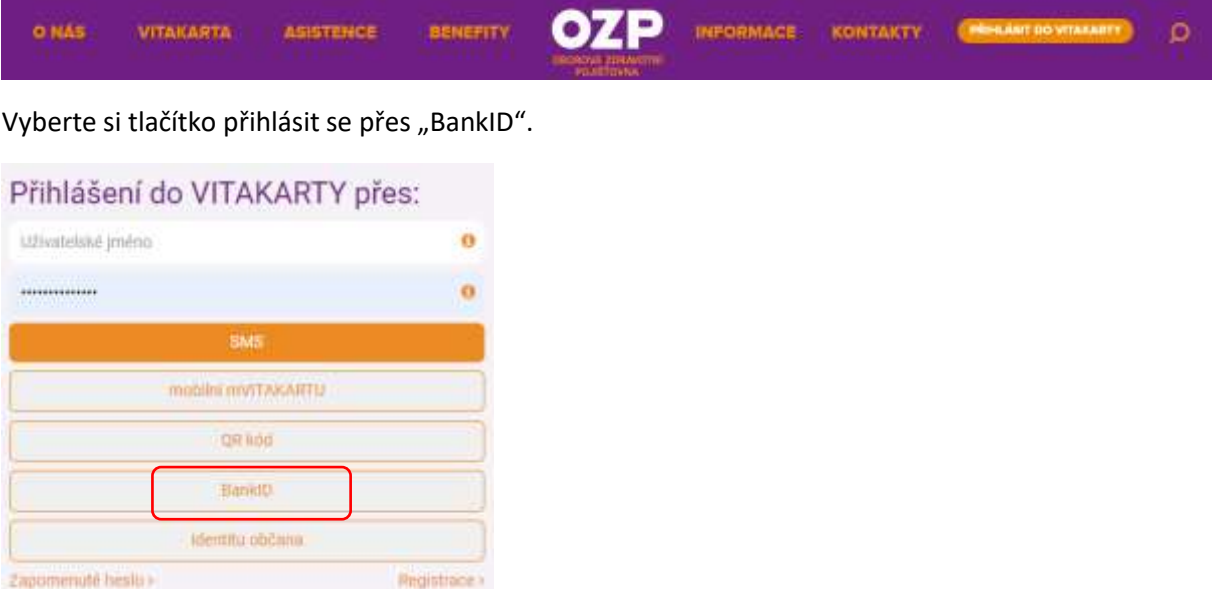

1. Zvolíte si svoji banku, kde máte nastaveno použití bankovní identity. Pokud jste nenašli svoji banku na seznamu, znamená to, že banka službu Bank ID, nepodporuje. Seznam bank, které jsou v přípravě, naleznete na webu [Bank ID.](https://www.bankid.cz/#banky)

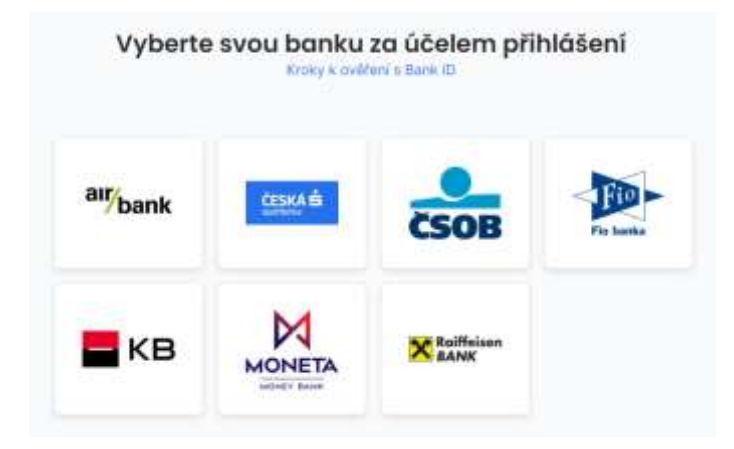

- 2. Přihlásíte se na přihlašovací stránce své banky
- 3. Potvrdíte přihlášení mobilní aplikací či sms
- 4. Potvrdíte souhlas s předáním údajů
- 5. Jste ověřeni a otevírá se **přehledová obrazovka VITAKARTY**.